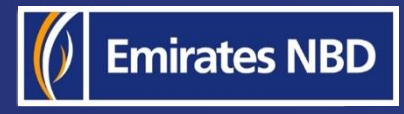

l

# businessONLINE – HOW TO RECALL A LOCAL OR FOREIGN CURRENCY PAYMENT

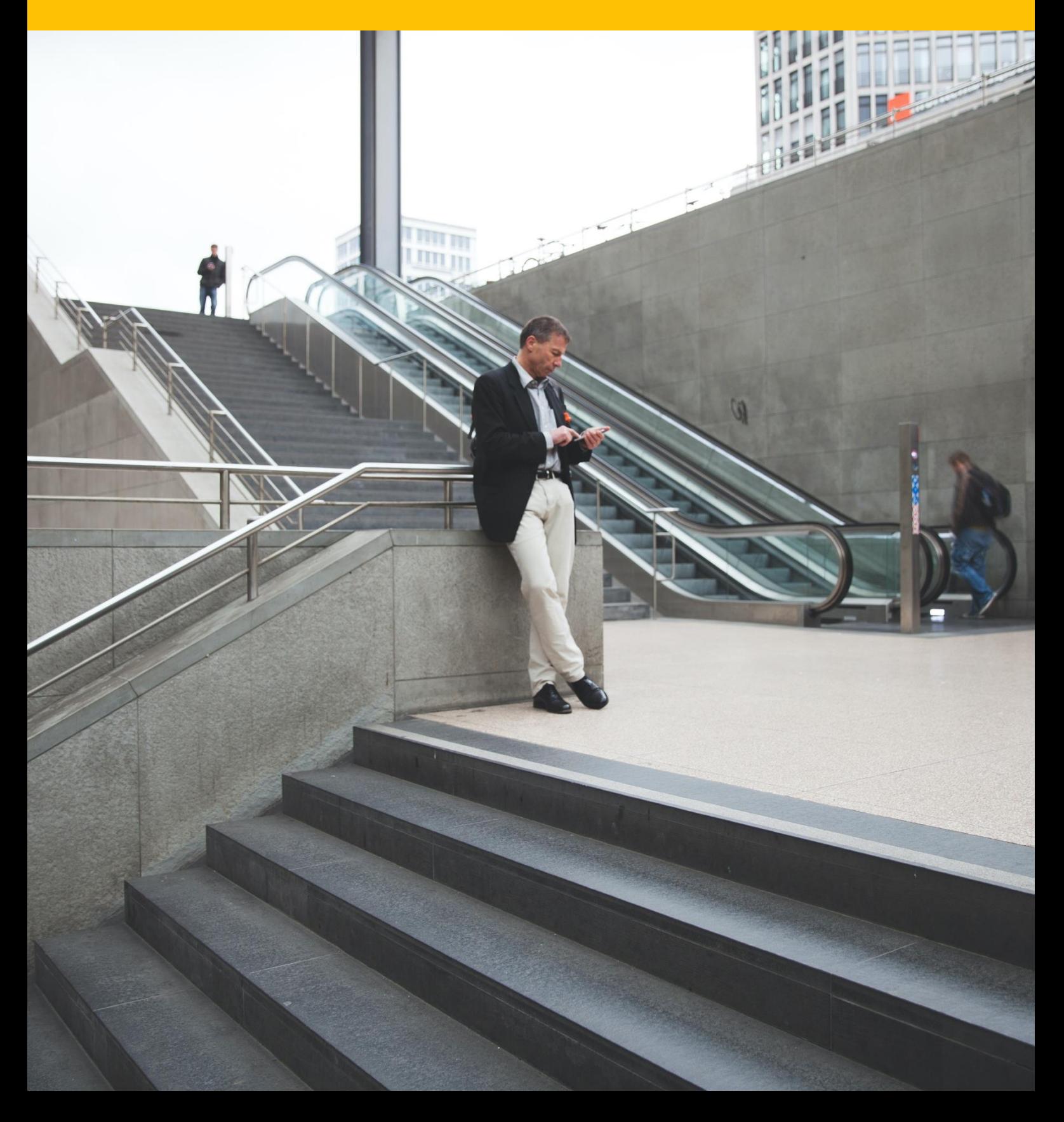

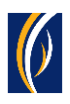

## HOW TO RECALL A LOCAL OR FOREIGN CURRENCY PAYMENT

#### Important Information –

- Only **Foreign Currency Payments** and **Local Currency Payments** can be recalled online
- You can recall a transaction only once its **status** is **Processed By Bank**
- If your payment was initiated as a **part of a batch** (file or basket), it **cannot be recalled** through this method. You could use the Account Services > Initiate > Generic Service request option instead.

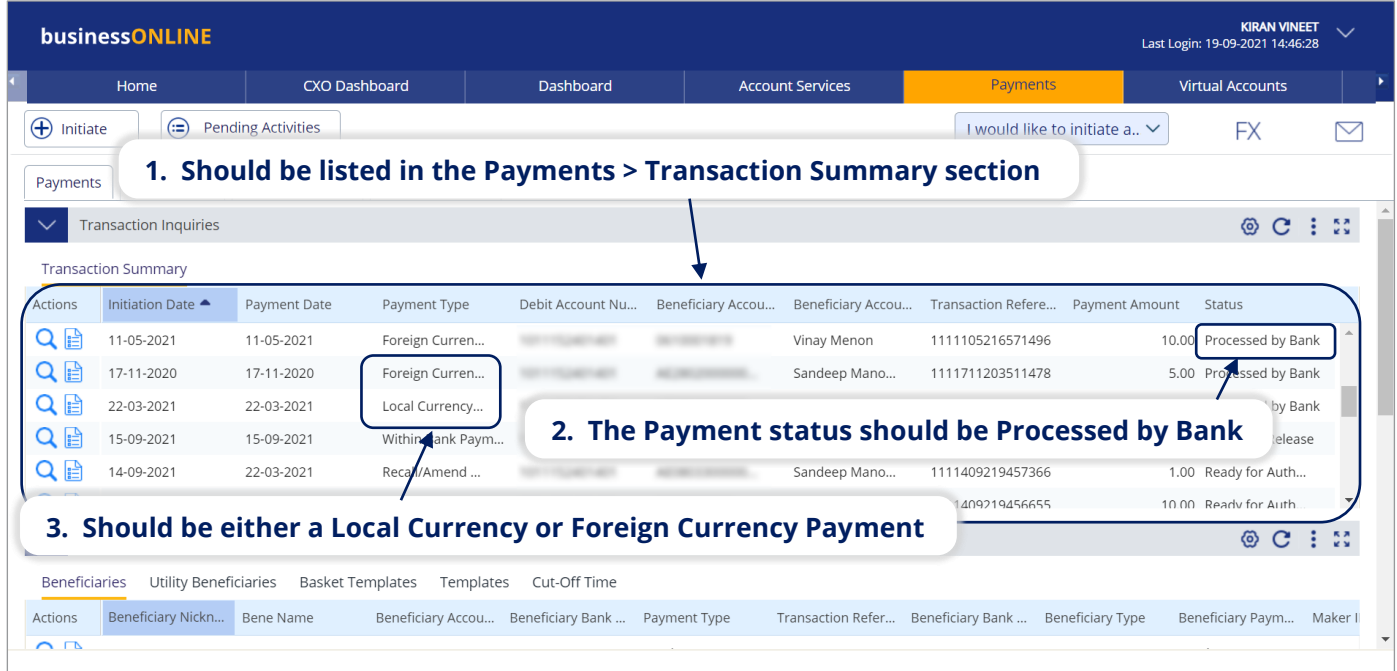

In short, the payment you are trying to recall -

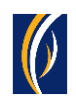

# Steps:

### ▪ Login to **businessONLINE**

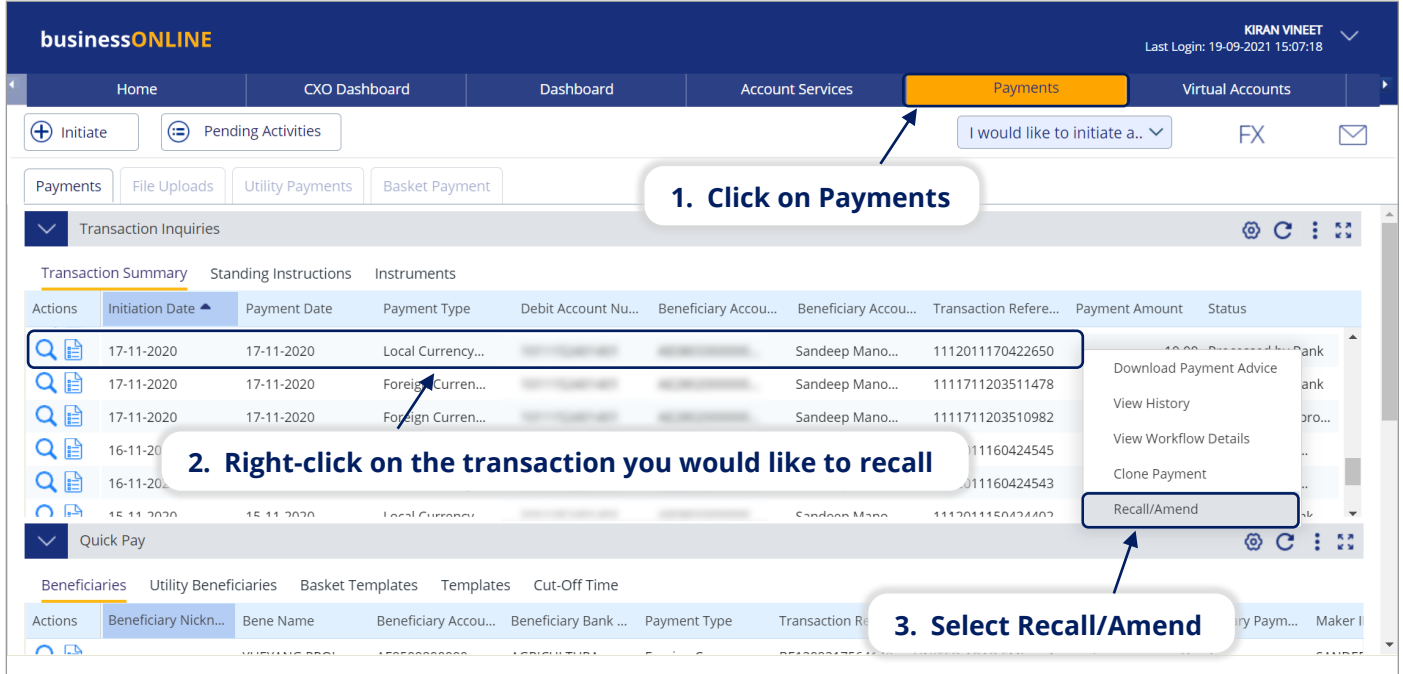

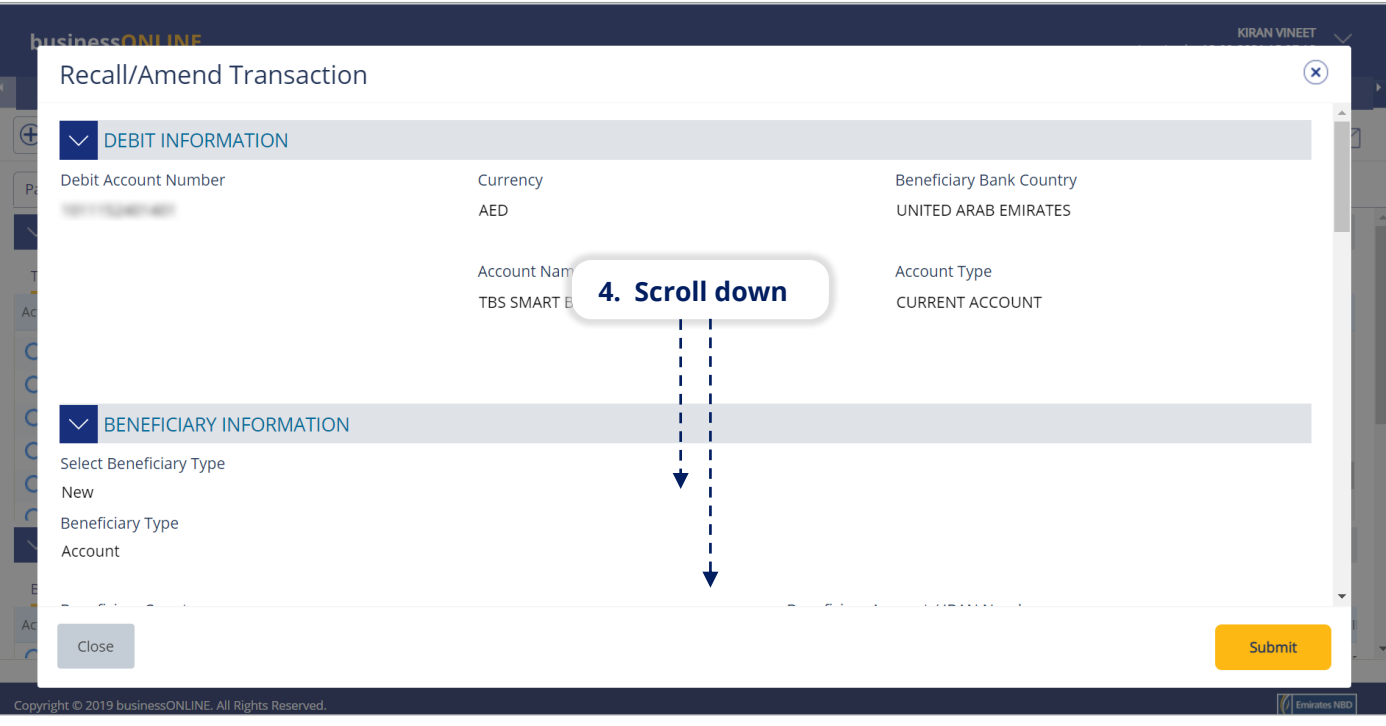

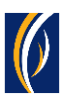

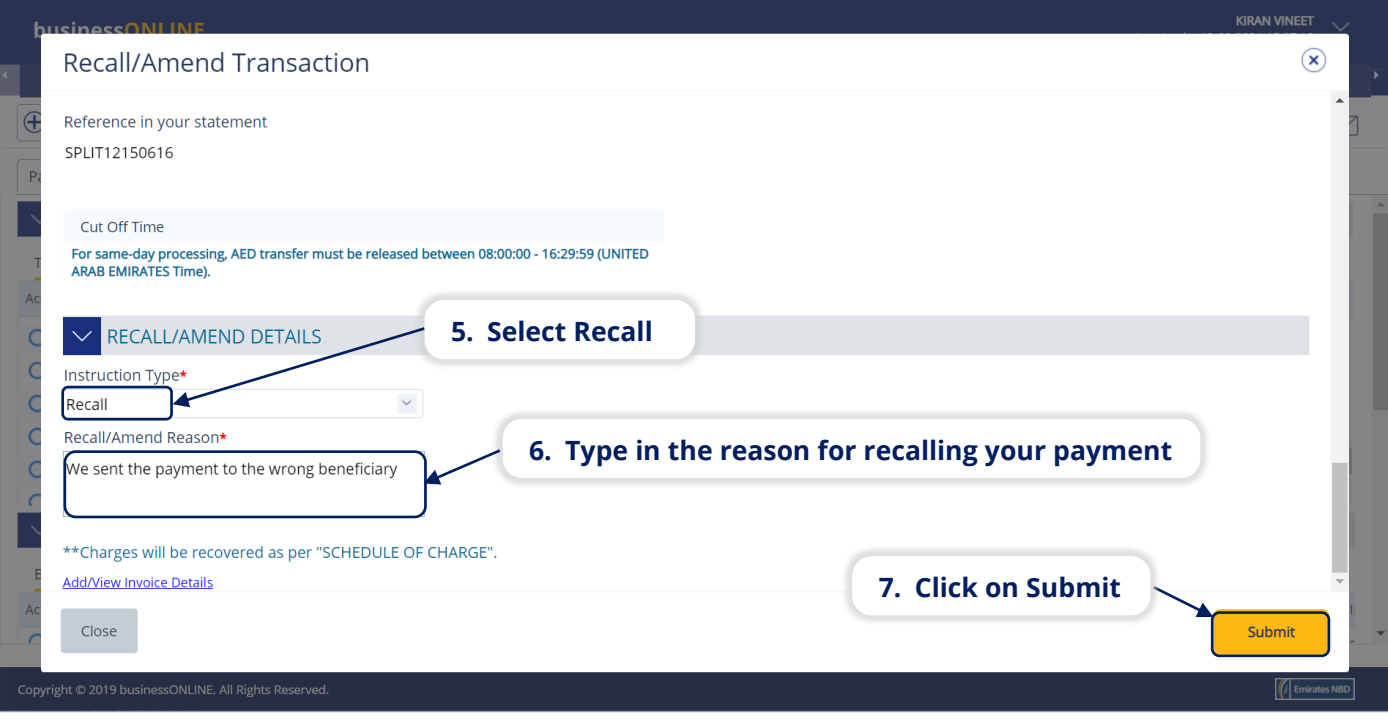

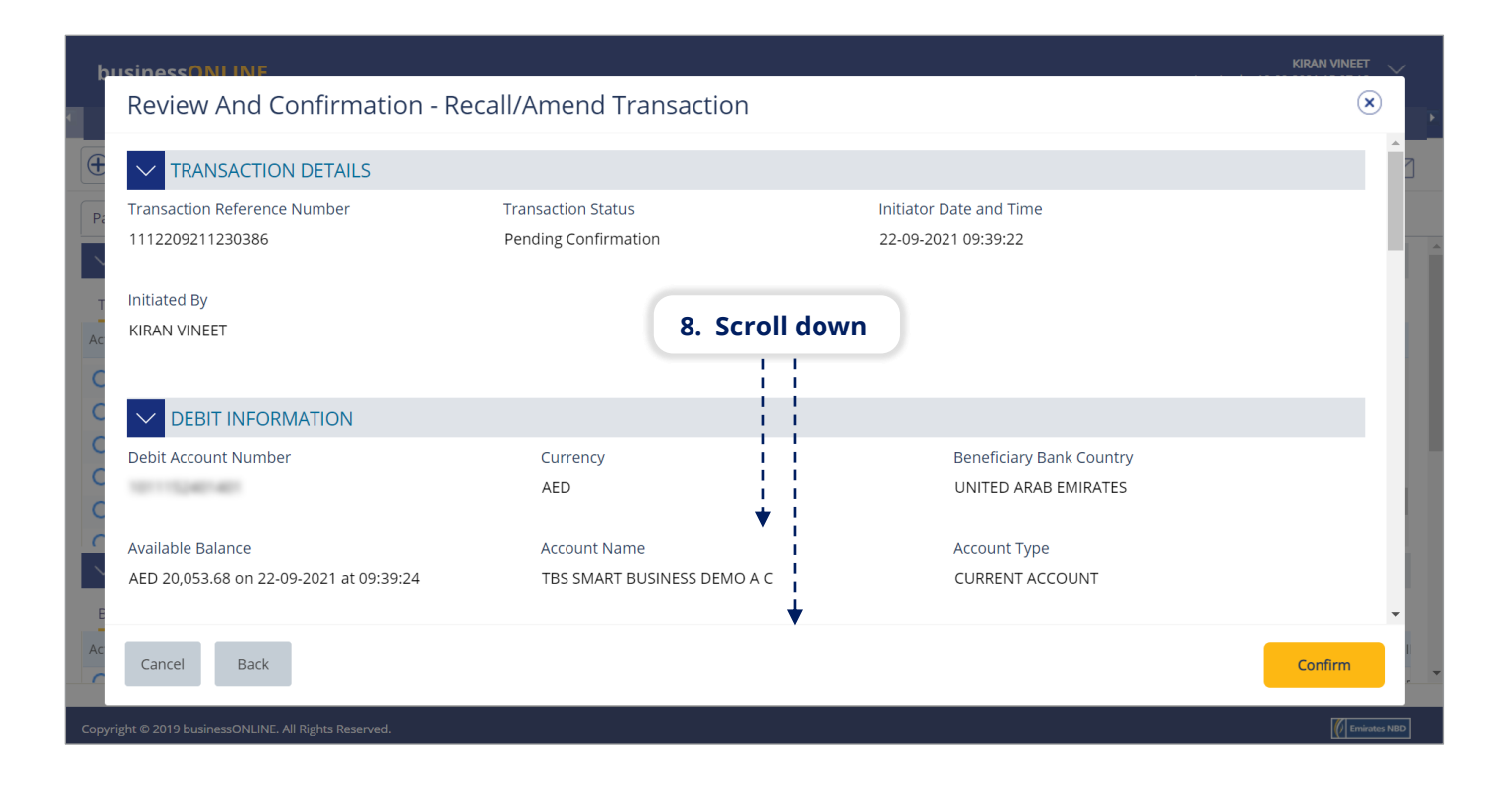

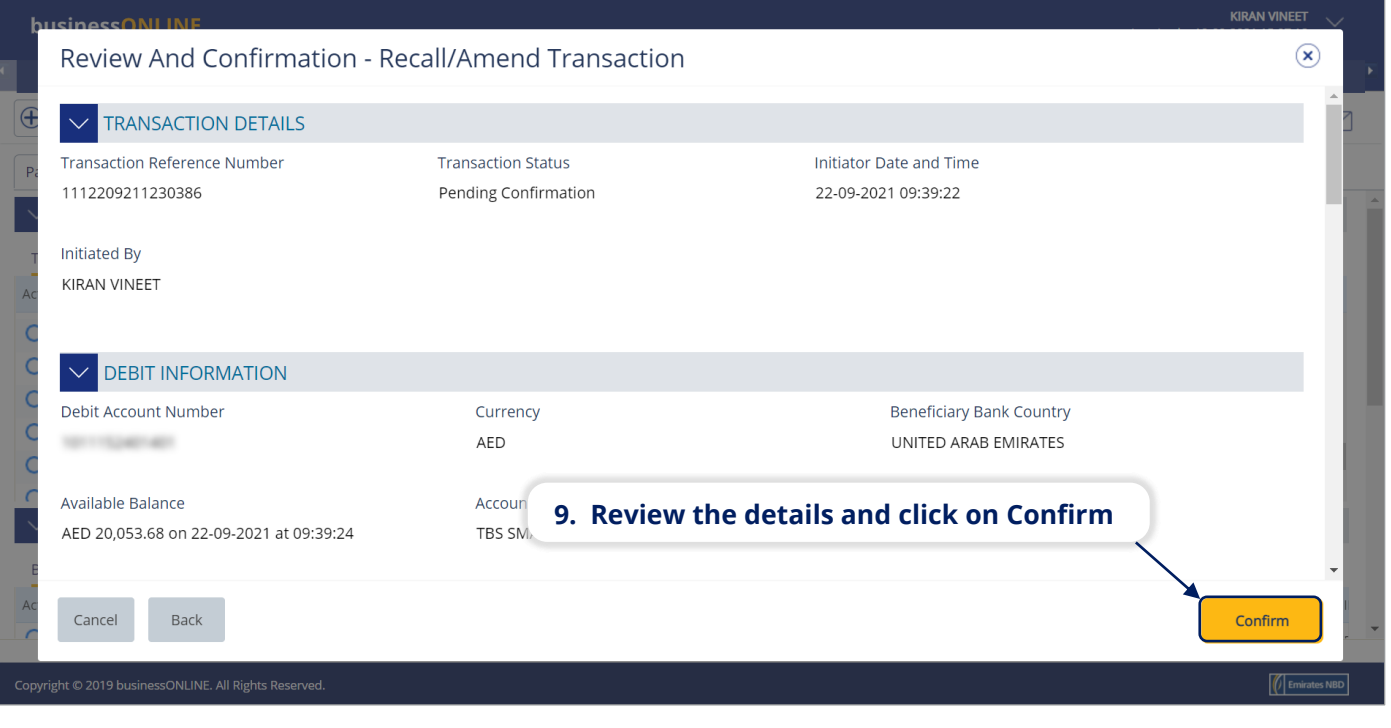

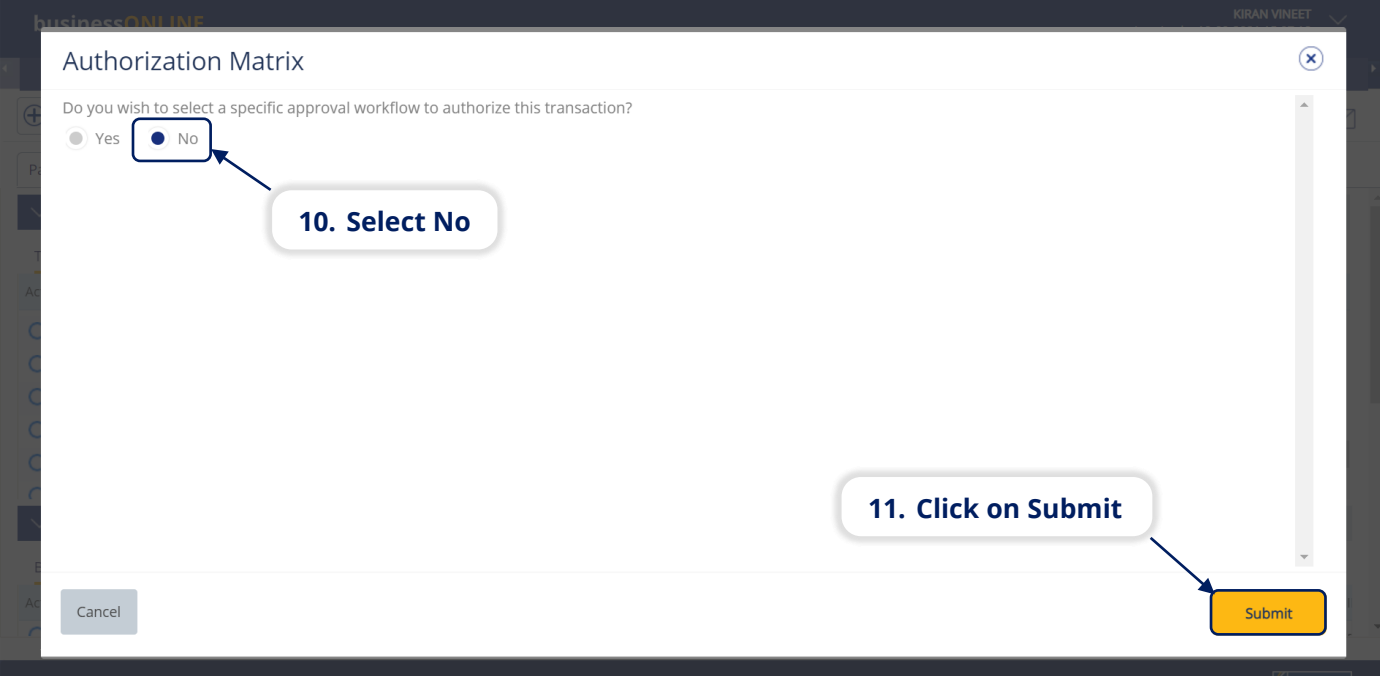

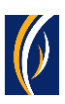

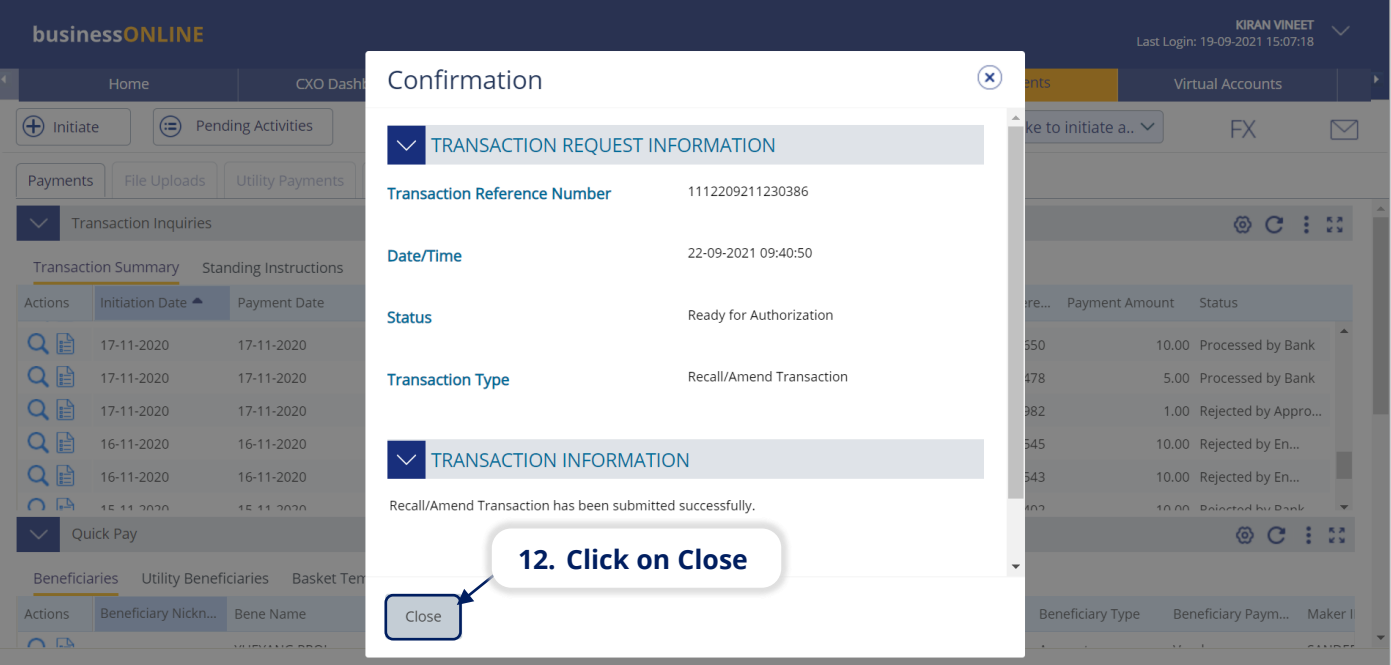

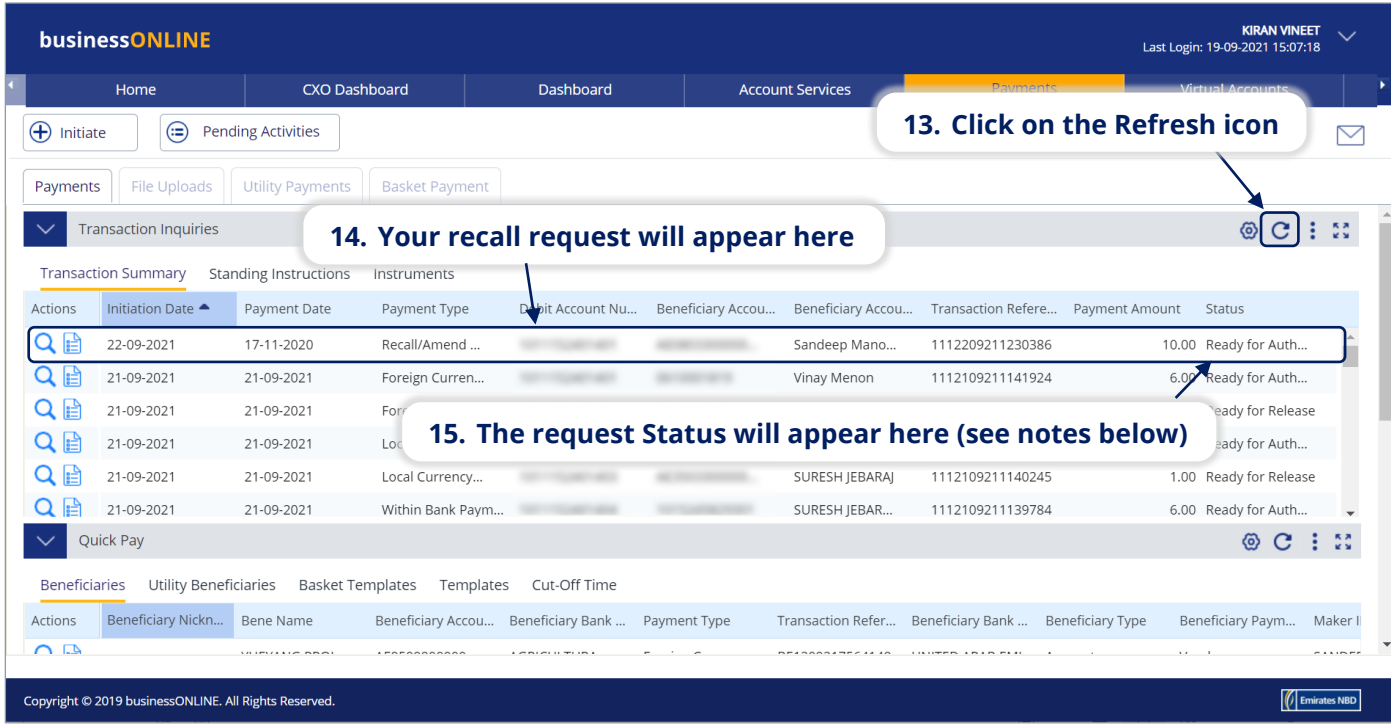

#### **Notes: Amendment request Statuses and what they mean:**

- **In Process at Bank** the recall request is completed and is being processed by the bank.
- **Ready for Authorization** the recall request requires approvals from authorizers within your company. (see Page 7)
- **Ready for Release** the recall request has been approved by the authorizers but requires to be released (see Page 11)

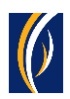

# HOW TO AUTHORIZE A RECALL REQUEST

- If you have access to authorize recall requests, follow the steps below.
- **.** If not, request the nominated person from your company who has authorization access to login to **businessONLINE** and follow the steps below:

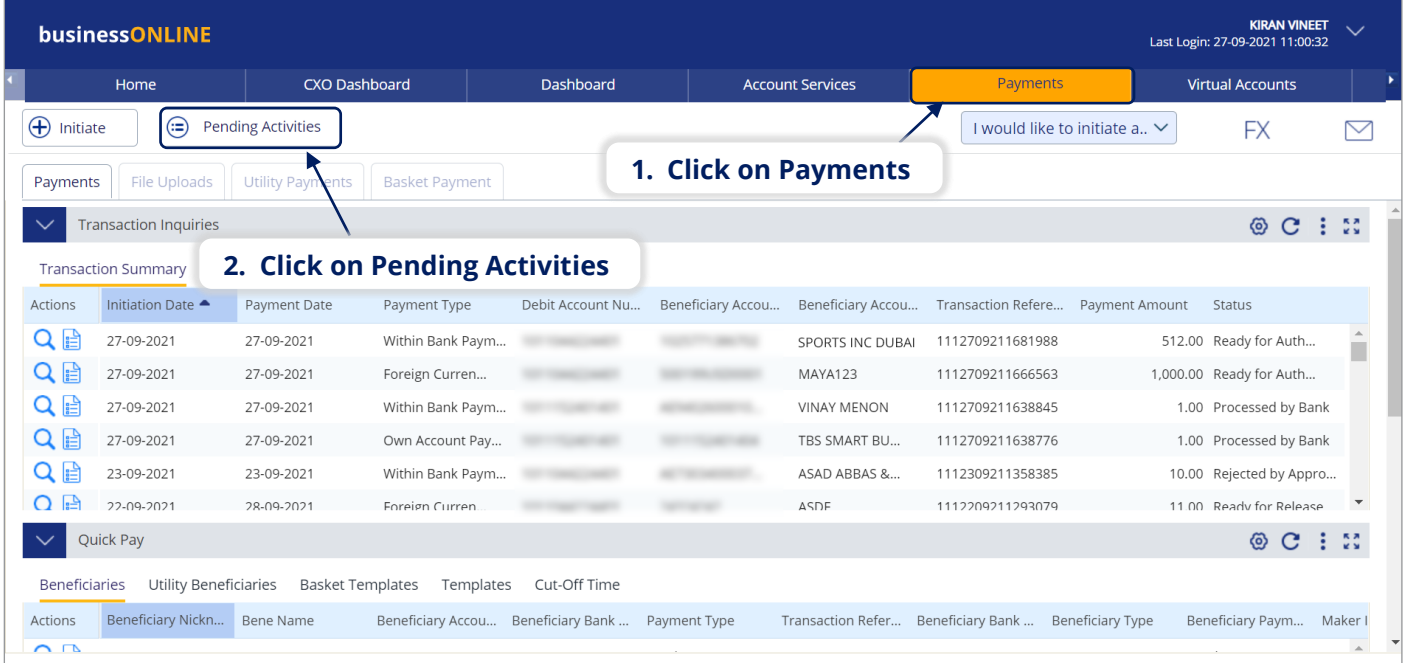

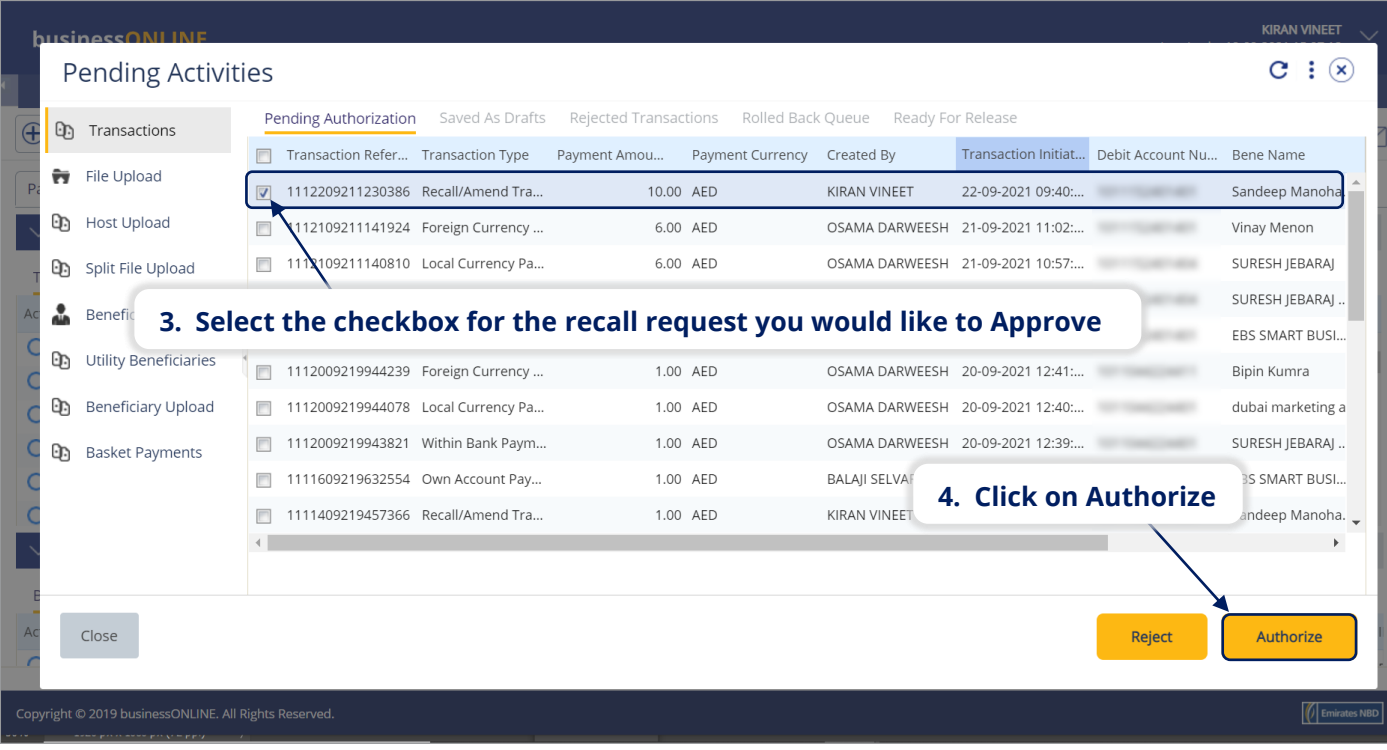

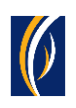

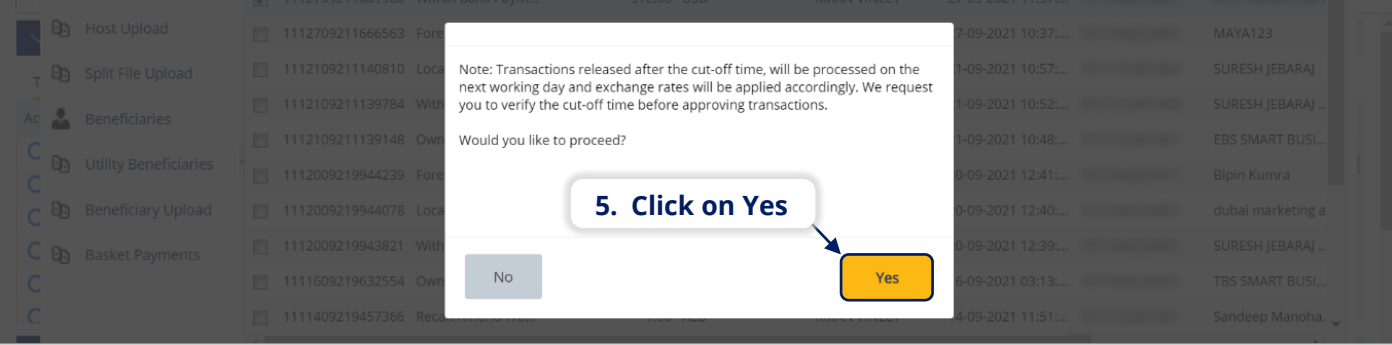

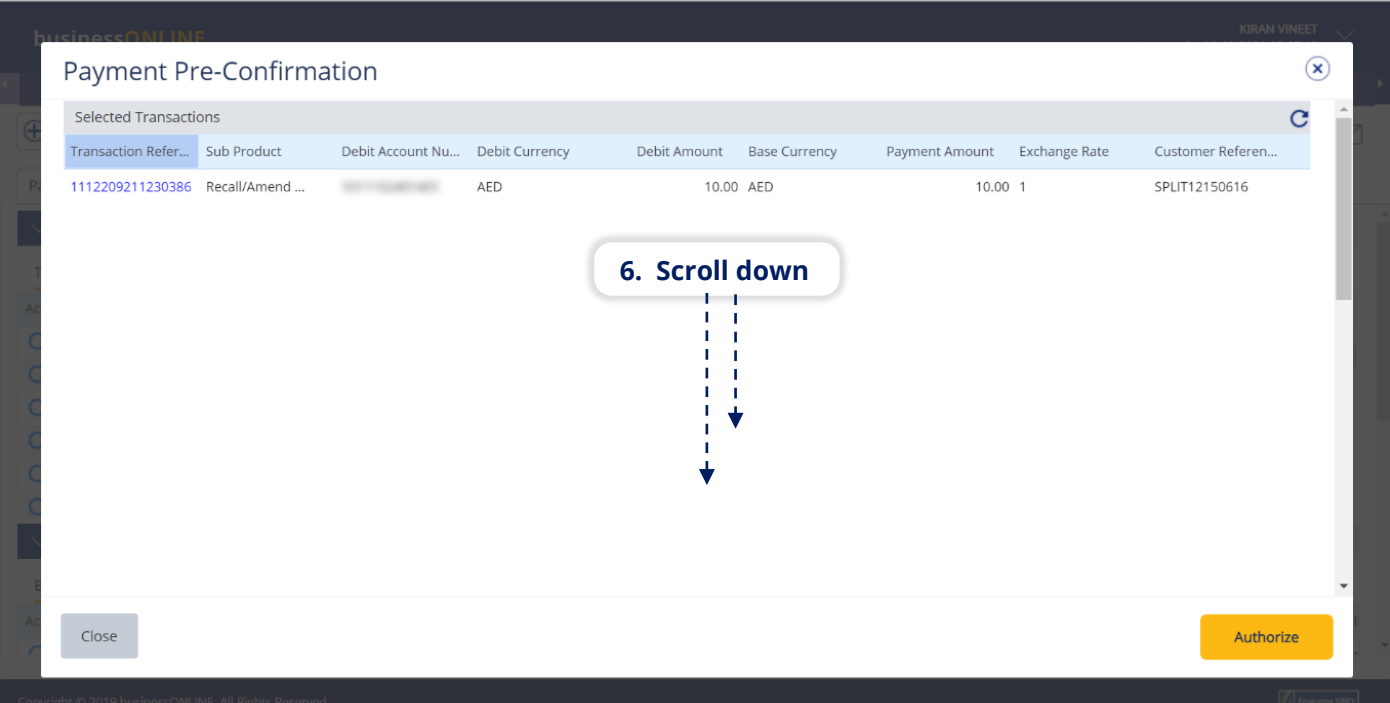

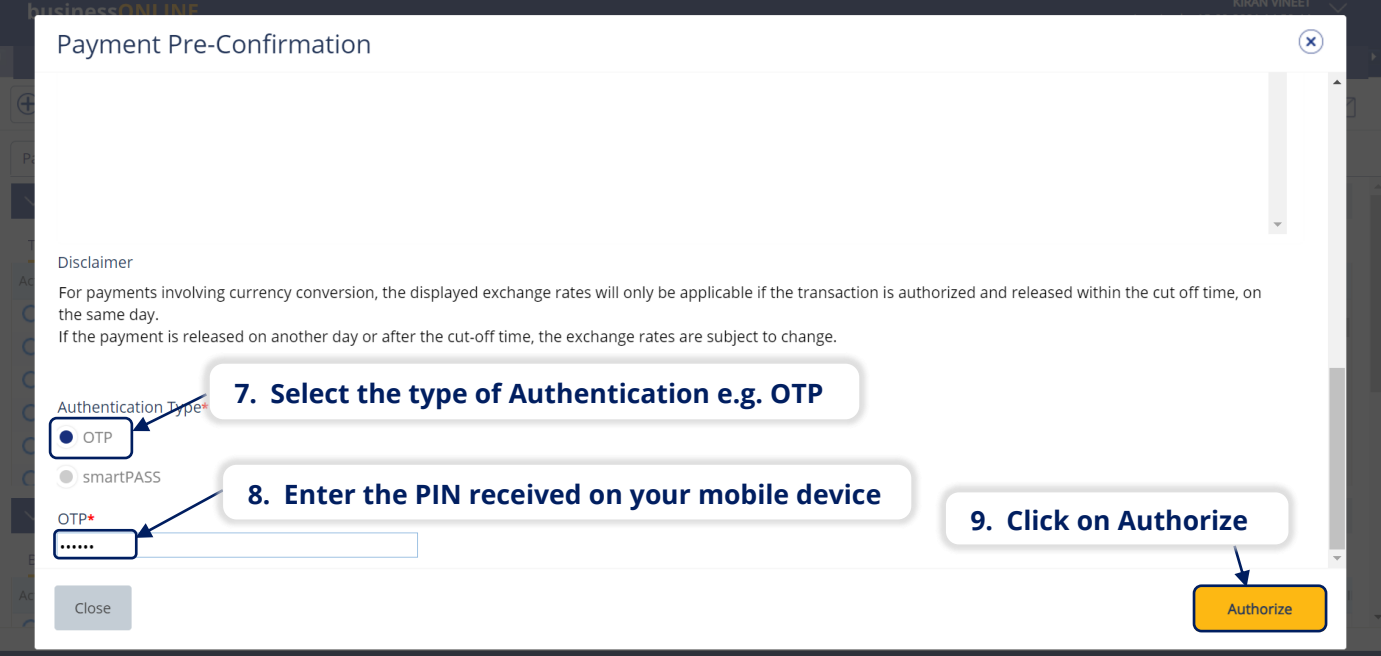

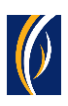

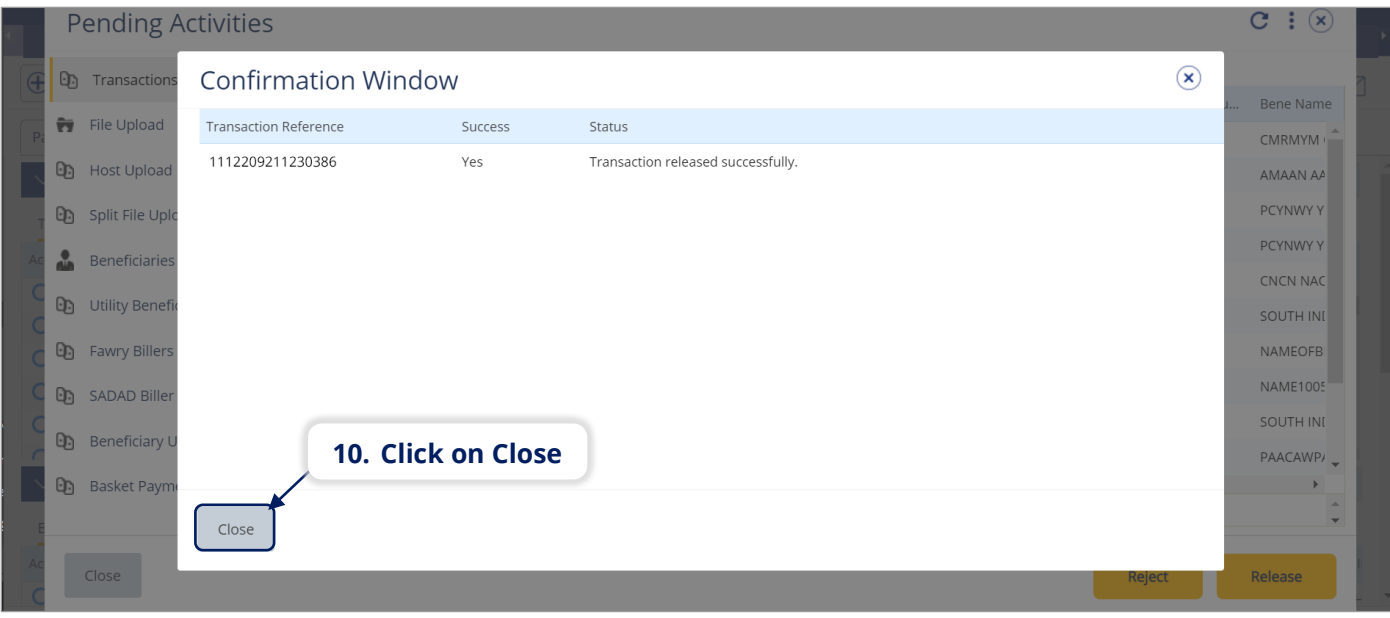

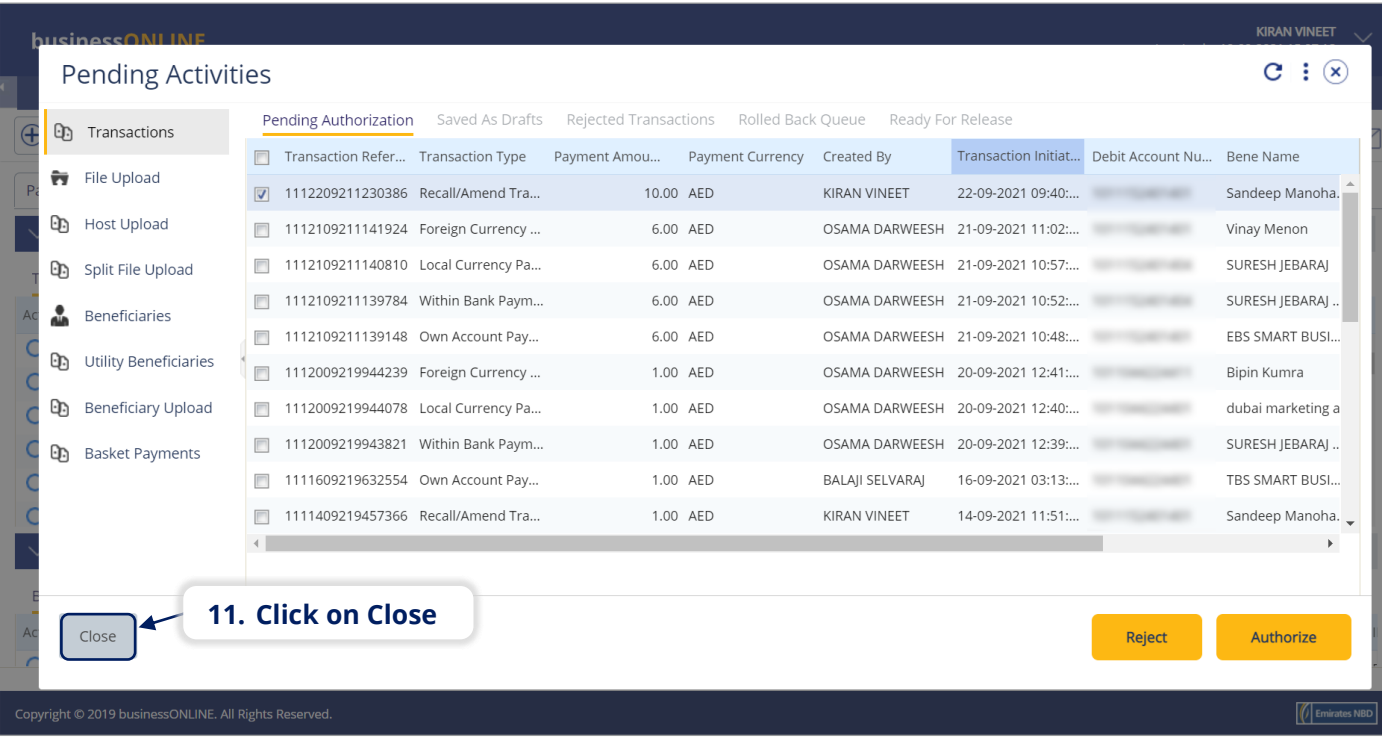

- If your online setup requires more than one approver to authorize recall requests, each of them would have to authorize the request as described in the steps, previously.
- After all the approvals are completed, the recall request status will appear as **In Process at Bank**
- Follow the steps on the next page, to view the status of your recall request.

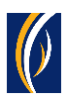

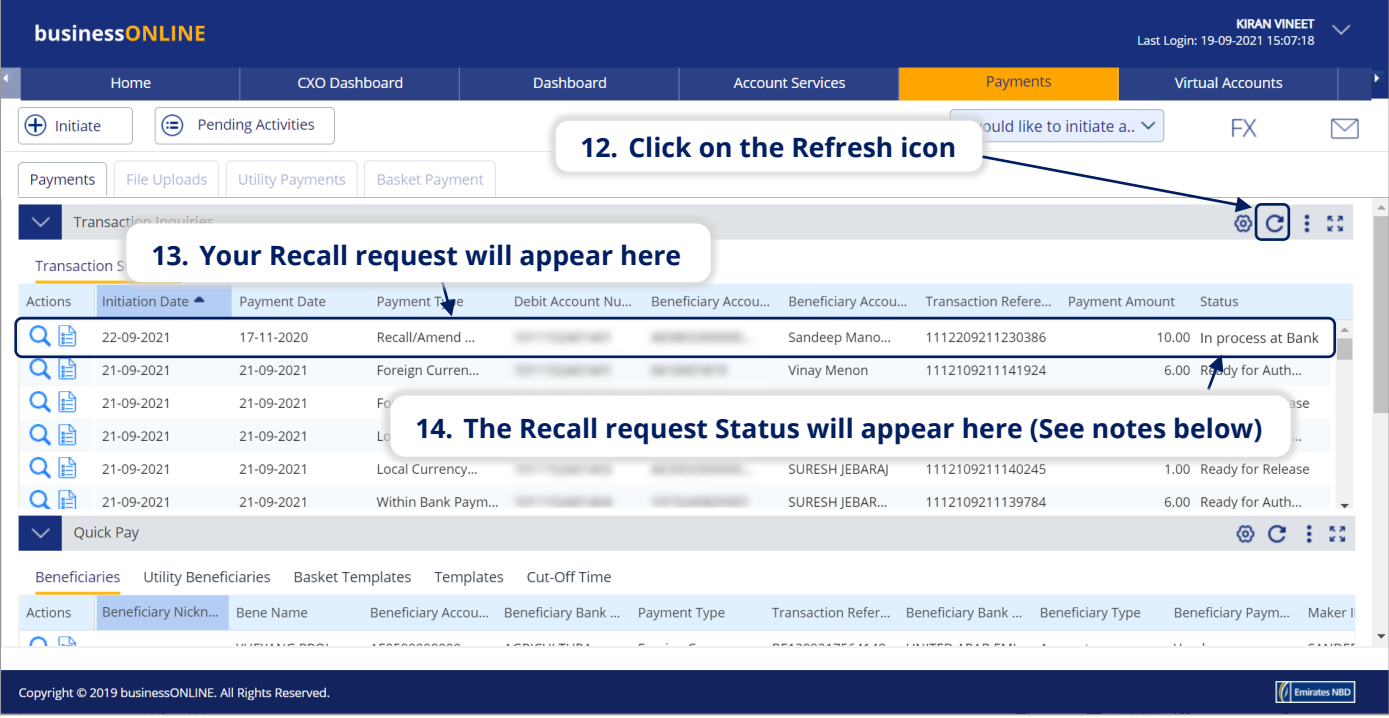

#### **Notes: Recall Request Statuses and what they mean:**

- **In Process at Bank** the recall request is completed and is being processed by the bank.
- **Ready for Release** the recall request has been approved by the authorizers but requires to be released (see Page 11)

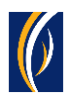

# HOW TO RELEASE A RECALL REQUEST

- If you have access to Release recall requests, follow the steps below.
- If not, request the nominated person from your company who has access to Release recall requests to login to **businessONLINE** and follow the steps below:

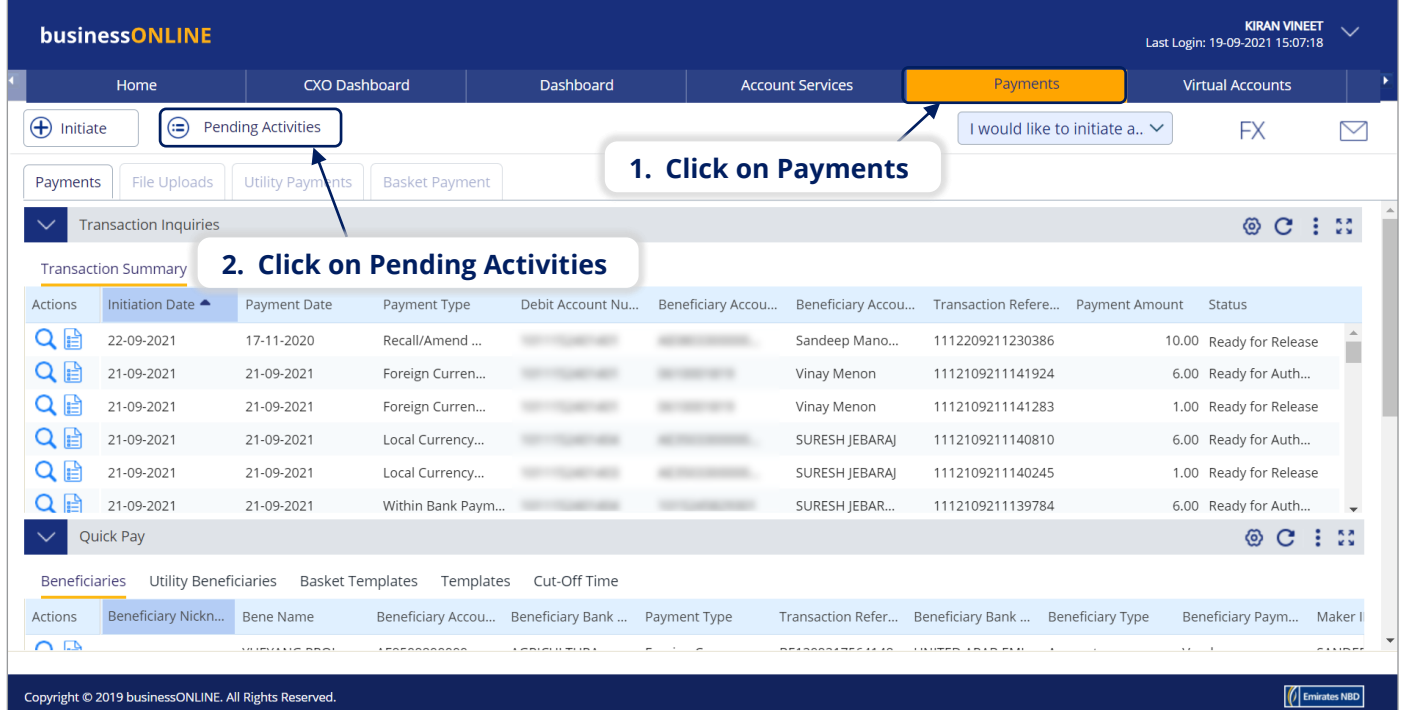

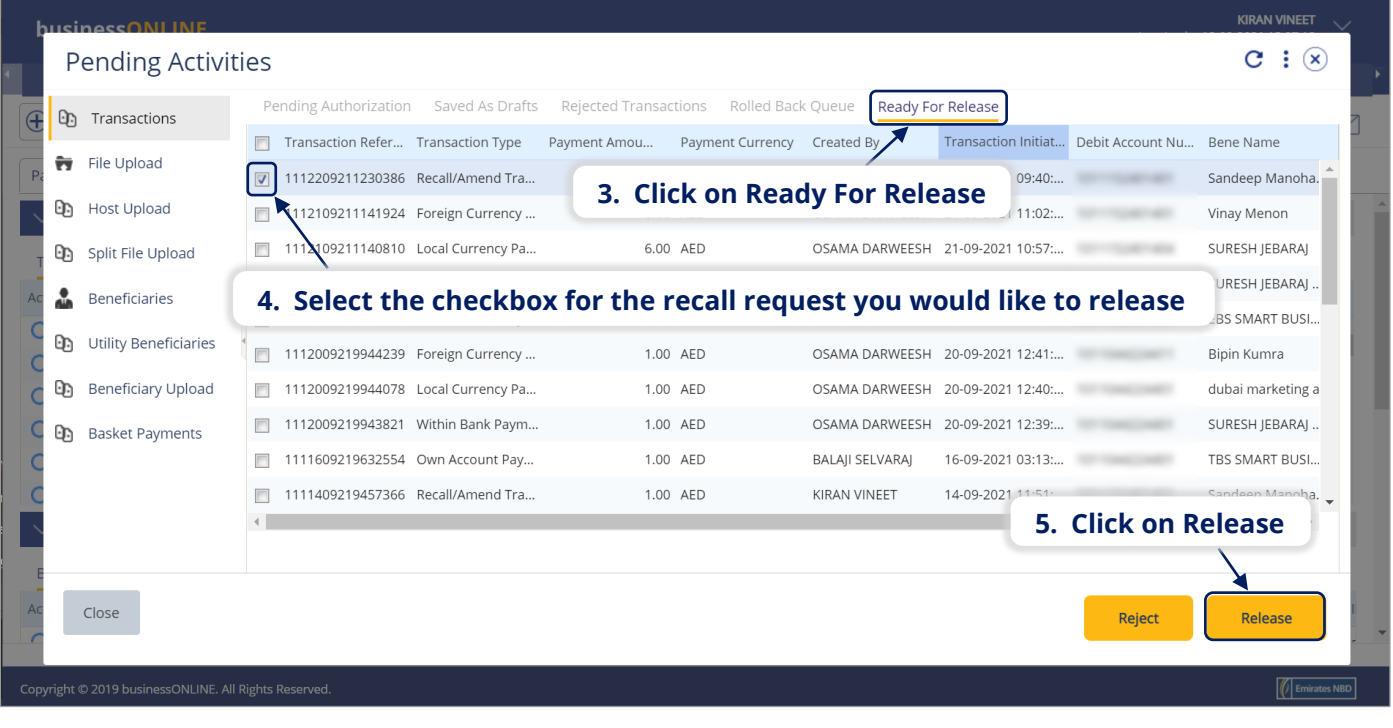

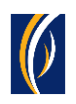

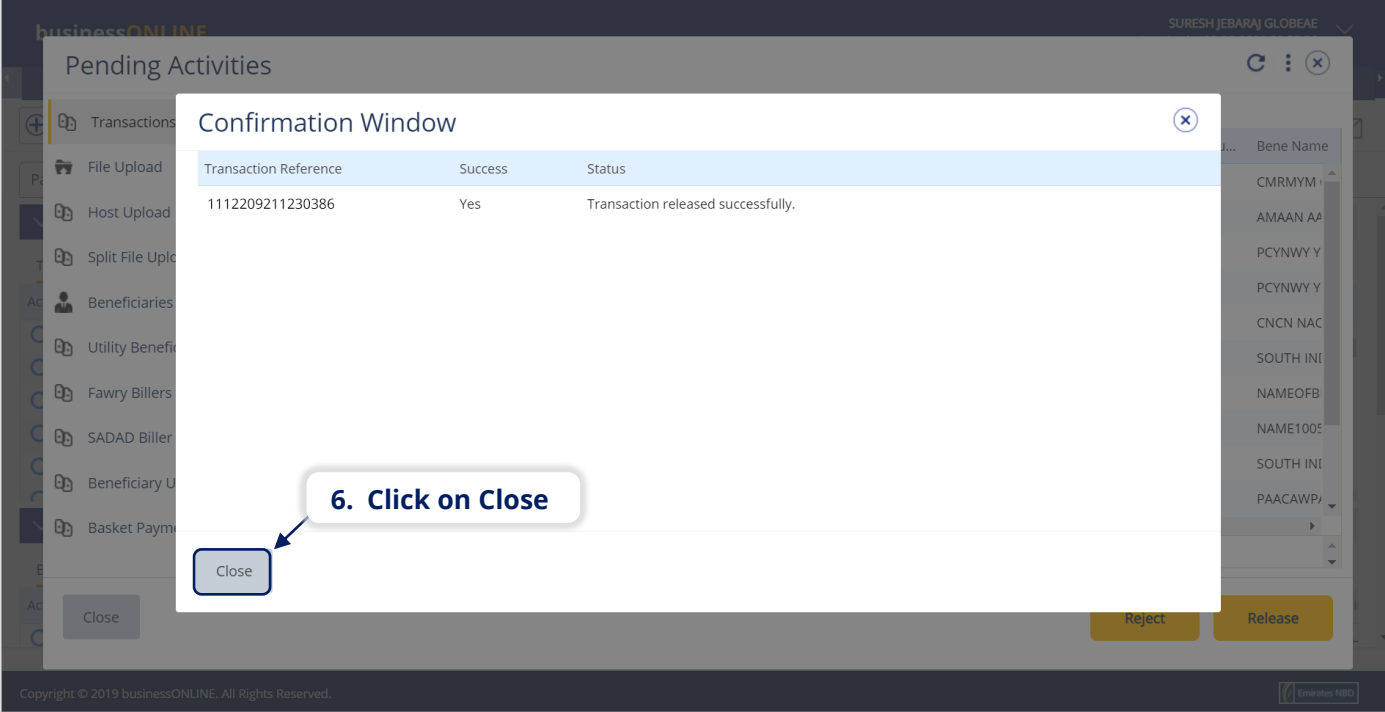

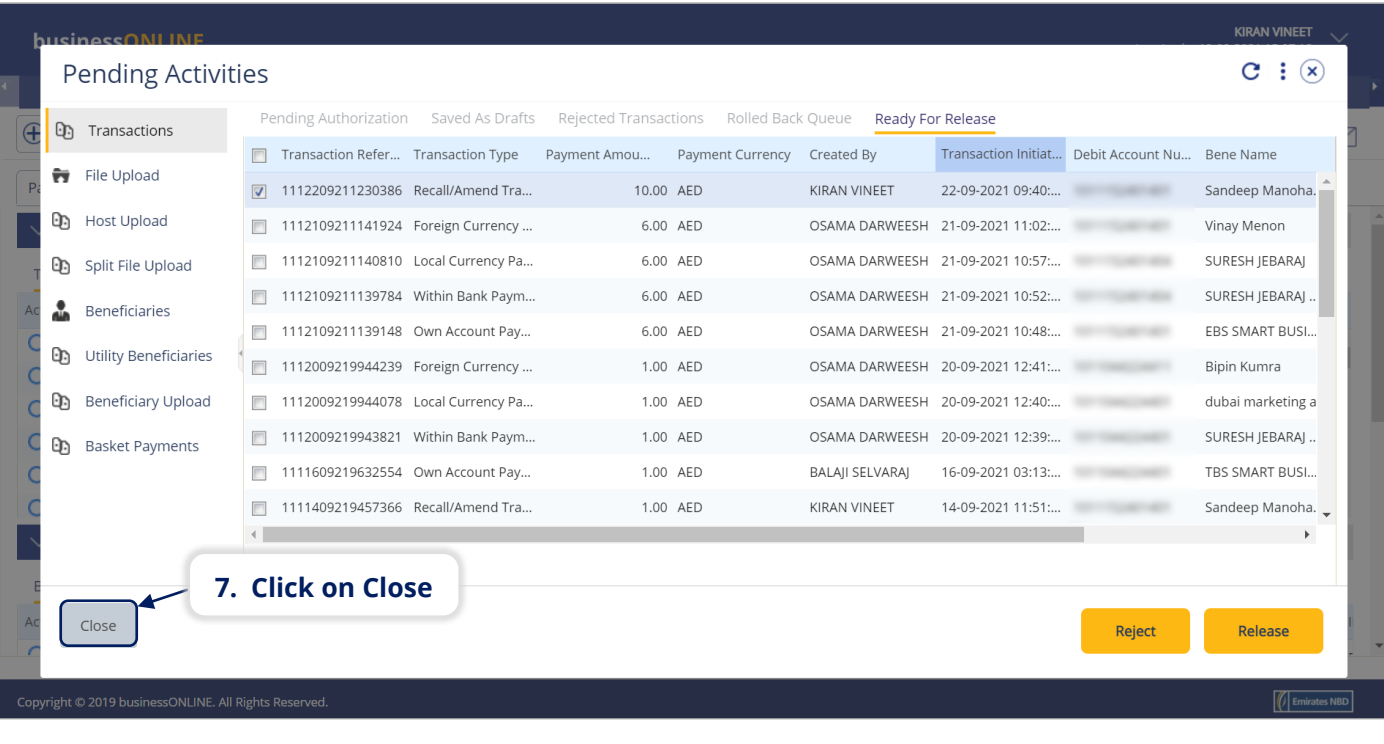

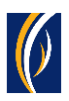

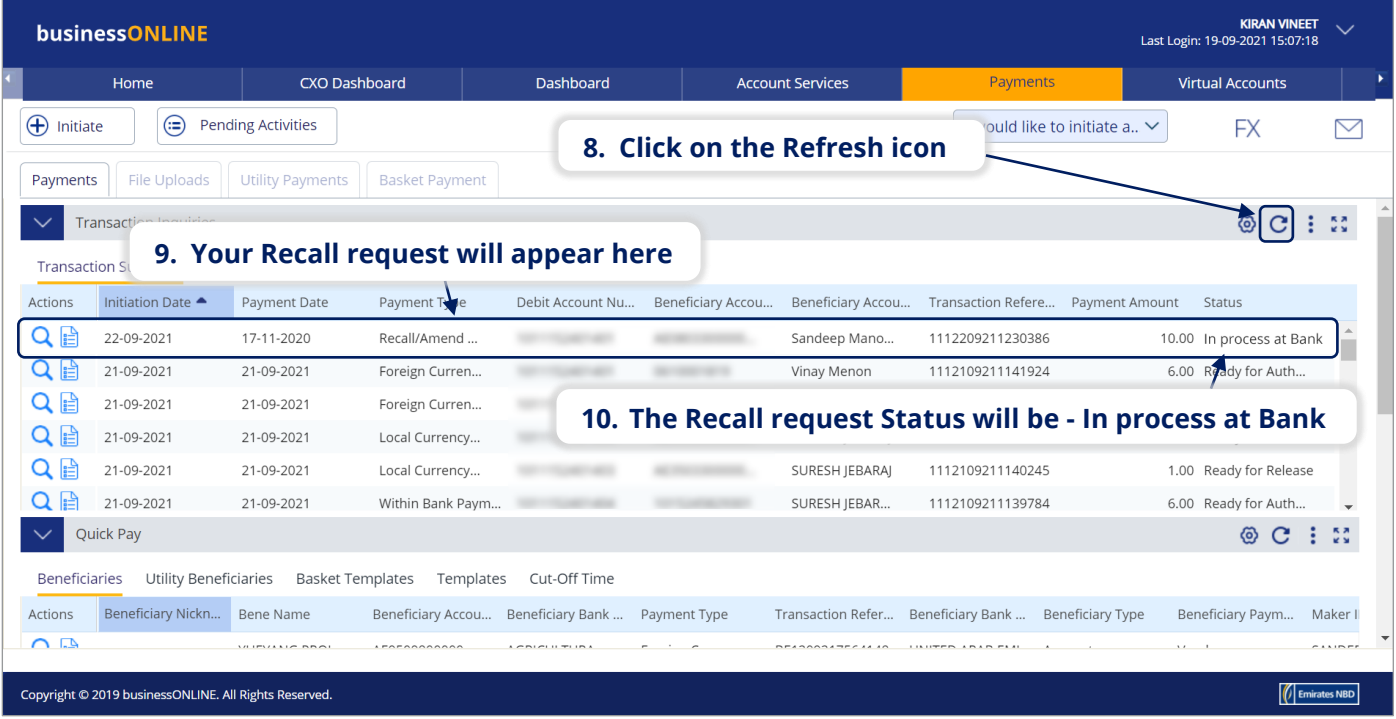

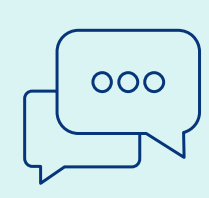

#### CONTACT US:

**Business Banking:** +971 600 54 0009 businessONLINEhelp@EmiratesNBD.com

#### **Corporate & Institutional Banking:**

+971 4 3160214 (IVR - option 2) businessONLINEwb@EmiratesNBD.com

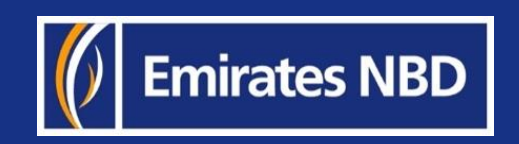